# **NCUA LETTER TO CREDIT UNIONS**

# **NATIONAL CREDIT UNION ADMINISTRATION 1775 Duke Street, Alexandria, VA**

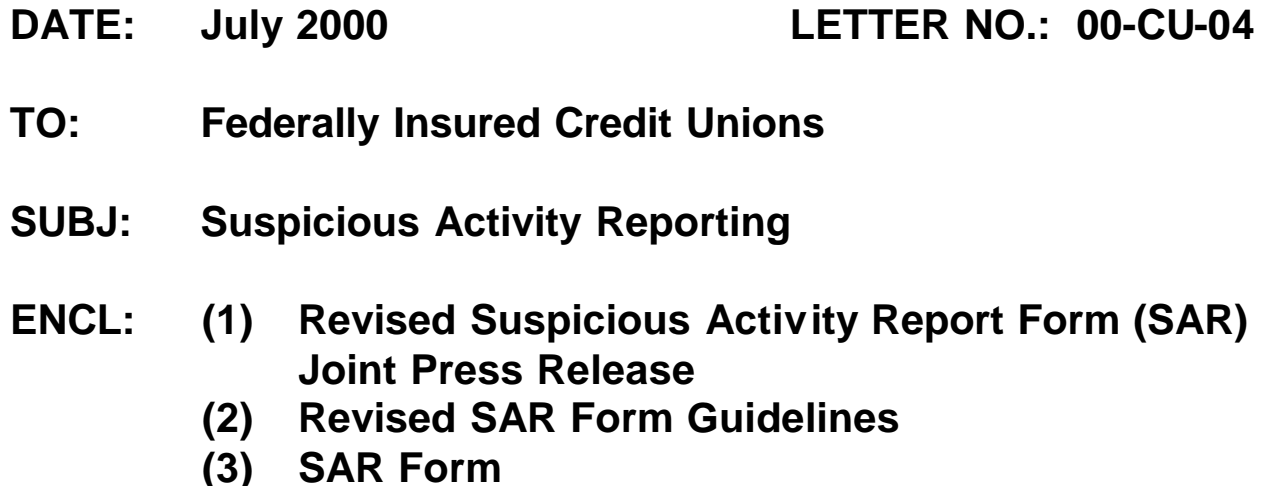

I am writing to advise you that, effective immediately, the revised Suspicious Activity (SAR) Form is now available for your use in reporting suspicious activity pursuant to existing NCUA and FinCEN regulations. *You may continue to use the existing SAR form while you update your systems and procedures to make use of the new form. However, no versions of the SAR form, other than the new revised SAR form that is being issued today, will be accepted after December 31, 2000.* The revisions to the SAR form reflect comments from credit unions and others on how to make the SAR form easier to complete and to provide more useful and timely information.

In addition to the new SAR form, new software has been developed and is available to assist in the preparation and filing of SAR forms. The new SAR software is available from FinCen's website, [www.fincen.gov.](http://www.fincen.gov/) This site can be accessed directly or by hyperlink from NCUA's website, [www.ncua.gov.](http://www.ncua.gov/) The new SAR form and guidance are available on both websites.

With the issuance of the new SAR form and SAR software, credit unions will be able to file the new form by:

*Using the new SAR software to complete the SAR form, save it on a diskette and mailing it to the Detroit Computing Center, as set forth in the SAR instructions.*

*Using the new SAR software to complete the SAR form and then printing a paper version of the completed SAR form and mailing it to the Detroit*

*Computing Center, as set forth in the SAR instructions.*

*Producing a magnetic tape of SAR forms (using revised specifications obtained from the Detroit Computing Center) and mailing it to the Detroit Computing Center.*

*Completing (if none of the above options is available) the paper version of the SAR and mailing it to the Detroit Computing Center, as set forth in the SAR instructions.*

A copy of a press release announcing the revised SAR, a copy of the SAR form, and guidance to assist in completing it are attached as enclosures. For any questions regarding the newly issued SAR form, contact John Ianno at NCUA, 703-518-6540 or FinCEN.

Sincerely,

/s/\_

Norman E. D'Amours Chairman National Credit Union Administration Board

**Enclosures** 

**Board of Governors of the Federal Reserve System Federal Deposit Insurance Corporation National Credit Union Administration Office of the Comptroller of the Currency Office of Thrift Supervision Financial Crimes Enforcement Network**

For Immediate Release **For Immediate Release** And The Second 19, 2000

#### *REVISED SUSPICIOUS ACTIVITY REPORT FORM (SAR)*

The five federal financial institutions supervisory agencies - the Board of Governors of the Federal Reserve System, the Federal Deposit Insurance Corporation, the National Credit Union Administration, the Office of the Comptroller of the Currency and the Office of Thrift Supervision - together with the Financial Crimes Enforcement Network (FinCEN), today are issuing a newly revised Suspicious Activity Report (SAR) form.

**Beginning immediately, financial institutions and organizations that are currently required to report suspicious activity pursuant to existing regulations of the federal financial institutions supervisory agencies and FinCEN may use the new SAR form to make these reports. Financial institutions and organizations may continue to use the existing SAR form while their procedures and systems are updated to make use of the new SAR form. However, no versions of the SAR form, other than the new SAR form that is being issued today, will be accepted after December 31, 2000.**

The revisions to the SAR form reflect comments from filers and users on how to make the SAR form easier to complete and to provide more useful and timely information. Consistent with this goal, several revisions have been made to the new SAR form being issued today. In addition to modifying the layout of the SAR form for easier use, the agencies have:

Added a check box for "Computer Intrusion" to Part III, "Suspicious Activity Information", in recognition of the need to obtain more specific information with regard to computer related suspicious activity. Along with the addition of the check box in Part III, a specific definition of "Computer Intrusion" has been added to the "When to Make a Report" instructions at number 2.

Deleted the two sections requiring witness and preparer information and have replaced these sections with Part IV, "Contact for Assistance".

Replaced the requirements to provide the name and address of any law enforcement authorities contacted with regard to the suspicious activity being reported with Part III, "Suspicious Activity Information", items 40 through 44, to include check boxes for the law enforcement agencies contacted and to list the names and telephone numbers of law enforcement personnel contacted.

Deleted the requirement to identify whether a SAR is an "Initial Report", "Corrected Report", or "Supplemental Report". Instead, filers will only be required to identify when a SAR is being filed to correct a prior SAR. Specific instructions on filing a SAR to correct a prior report have been added in the "How to Make a Report" instructions at number 3.

Along with the issuance of the new SAR form, a copy of which is attached to this announcement, guidance for the preparation of SAR forms has been prepared and is being distributed with the new SAR form. The guidance provides valuable information on the preparation and filing of SAR forms.

In addition to the new SAR form, new software has been developed and is available to assist in the preparation and filing of SAR forms. The new SAR software, as well as the new SAR form, are available on the websites of the federal financial institutions supervisory agencies and FinCEN. The website addresses are: the Board of Governors of the Federal Reserve System, **www.federalreserve.gov**; the Federal Deposit Insurance Corporation, **www.fdic.gov**; the National Credit Union Administration, **www.ncua.gov**; the Office of the Comptroller of the Currency, **www.occ.treas.gov**; the Office of Thrift Supervision, **www.ots.treas.gov**; and FinCEN, **[www.fincen.gov](http://www.treas.gov/fincen)**. Each of these websites will have available the new SAR form, the guidance for the SAR form and the new SAR software or instructions on how to obtain these materials from other websites.

With the issuance of the new SAR form and SAR software, financial institutions and organizations will be able to file the new form by:

Using the new SAR software to complete the SAR form, save it on a diskette and mailing it to the Detroit Computing Center, as set forth in the SAR instructions.

Using the new SAR software to complete the SAR form and then printing a paper version of the completed SAR form and mailing it to the Detroit Computing Center, as set forth in the SAR instructions.

Producing a magnetic tape of SAR forms (using revised specifications obtained from the Detroit Computing Center) and mailing it to the Detroit Computing Center.

Completing (if none of the above options is available) the paper version of the SAR and mailing it to the Detroit Computing Center, as set forth in the SAR instructions.

For any questions regarding the newly issued SAR form, financial institutions and organizations should contact their primary federal regulator or FinCEN.

**Attachments** 

#### **PREPARATION GUIDELINES FOR SUSPICIOUS ACTIVITY REPORT FORM (SAR) June 2000**

This guidance is provided to assist financial institutions in preparing the revised Suspicious Activity Report (SAR), effective June 19, 2000 and supercedes guidance previously provided in February 1997.

#### **General Guidelines**

Dates - Whenever dates are requested, they should be entered using the format "mm/dd/yyyy," where "mm" is the month, "dd" is the day, and "yyyy" is the year. Zero (0) should precede any single digit number. If the month or day is not available or unknown, enter zeros in the space for "mm" and "dd." For example, 01/00/2000 indicates an unknown day in January 2000.

Numbers - Wherever information about monetary amounts is requested, the amounts should be entered using the format "\$0,000,000". (Round to the nearest dollar.) All amounts should be reported in US Dollars (USD). No notation of cents should be made.

**Item 1** - Corrects Prior Report - If you are correcting a previously filed report, check the box at the top of the report (line 1). Complete the report in its entirety and include the corrected information in the applicable boxes. Then describe the changes that are being made in Part V, (Suspicious Activity Information Explanation/Description), line k.

#### **PART I -- REPORTING FINANCIAL INSTITUTION INFORMATION**

**Item 2** - Name of Financial Institution - You should enter the full legal [Trade] name of the financial institution (FI).

**Item 3** - EIN - Enter the FI's nine digit Employer Identification Number without any alpha characters or other substitutes.

**Item 4** - Address of Financial Institution - Enter the street address of the FI shown in

Item 2. A Post Office (P.O.) Box number should be used only if there is no street address.

**Item 5** - Primary Federal Regulator - Box a, b, c, d or e **must always** be marked to reflect the reporting financial institution's primary federal regulator.

**Item 6** - City - Enter the city where the FI is located.

**Item 7** - State - Use the U.S. Postal Service's two letter state abbreviation.

**Item 8** - Zip Code - Enter the zip code that corresponds with the address shown in Items 6 and 7. The first five digits are mandatory beginning from the left. If the last four digits are known, please include.

**Item 9** - Address of Branch Office(s) where activity occurred - If the location of the suspicious activity is different from that provided in Item 4, enter the street address of the branch or office **where the activity occurred**. A P.O. Box number may be used only if there is no street address. Otherwise, leave Item 9 blank. If the suspicious activity occurred at more than one branch, check the box indicating multiple branches, and include this information in Part V, Suspicious Activity Information Explanation/Description.

**Item 10** - City - Enter the city where the branch shown in Item 9 is located.

**Item 11** - State - Use the U.S. Postal Service's two letter state abbreviation.

**Item 12** - Zip Code - Enter the zip code that corresponds with the address shown in Item 9. The first five digits are mandatory beginning from the left. If the last four digits are known, please include.

**Item 13** - Date Closed - If the FI has closed, enter the date of closure by using the method for entering dates described at the beginning of these Guidelines. [mm/dd/yyyy]

**Item 14** - Account Number(s) affected - Enter the numbers of any account(s) that were affected by the suspicious activity. If more than four accounts are affected, provide the additional account numbers in Part V. If no account is affected, leave Item 14 blank. For each account listed indicate by checking the appropriate box whether the account is still open or has been closed.

#### **PART II -- SUSPECT INFORMATION**

**If no information about the Suspect is available, check the box "Suspect Information Unavailable". This will alert the law enforcement and regulatory users of the SAR database that this information has not been inadvertently omitted.**

**Items 15, 16 and 17** - Name of Individual or Entity - If the suspicious activity involves an individual, enter his or her last name in Item 15, first name in Item 16 and middle name or initial in Item 17. If there is no middle name or initial, leave Item 17 blank. If an organization is involved in the suspicious activity, enter its name in Item 15 and leave Items 16 and 17 blank. If the FI has knowledge of a

separate "doing business as" name, enter the individual or organization's name in Item 15 followed by the phrase "DBA" and the name of the business.

For example, John R. Smith DBA Smith Auto Sales or Johnson Enterprises DBA PJ's Pizzeria. If additional space is needed to report the DBA, use Items 16 and 17. If more than one Part II is necessary, attach additional copies of page 1 to report the additional suspects. If both formal and alias names are established, enter the full legal name in Items 15, 16 and 17 and the alias name(s) in Part V.

**Item 18** - Address - Enter the permanent street address to include any apartment or suite numbers of the person identified in Items 15, 16 and 17. A Post Office Box should only be used if there is no street address. If the individual or organization is from a foreign country, enter the foreign country address.

**Item 19** - SSN, EIN or TIN - If an individual is shown in Items 15-17, enter his or her Social Security Number (SSN) or Taxpayer Identification Number (TIN). If an organization is shown, enter its Employer Identification Number (EIN).

**Items 20, 21 and 22** - City, State, Zip Code - Enter the city in which the person shown in Items 15, 16 and 17 resides or in which the organization is located. Enter the state or territory in Item 21 and the Zip code in Item 22. The first five digits are mandatory beginning from the left. If the last four digits are known, please include. If the address is from a foreign country, provide the street address, city, province, or state and postal code (if known).

**Item 23** - Country – Write out the full name of the country (other than U.S.) that corresponds to the information in Items 20, 21 and 22.

**Item 24** - Telephone Number - Enter the home telephone number, including the area code for the individual entered in Items 15 - 17.

**Item 25** - Telephone Number - Enter the business telephone number, including area code of the individual or organization entered in Items 15 - 17.

**Item 26** - Occupation/Type of Business - Fully identify the occupation, profession or business of the person on whose behalf the transaction(s) was conducted. For example, secretary, shoe salesman, carpenter, attorney, housewife, restaurant owner, liquor store clerk, etc. Do not use non-specific terms such as merchant, self-employed, businessman, etc.

**Item 27** - Date of Birth - If an individual is named in Items 15 - 17, enter his or her date

of birth by using the method for entering dates described at the beginning of these Guidelines. [mm/dd/yyyy]

**Item 28** - Admission/Confession - If the suspect made an admission or confession, check box a. If not, check box b.

**Item 29** - Forms of Identification for Suspect - Check appropriate box for the form of identification provided by the suspect and use the lines provided to give specific data such as driver's license or passport number and issuing authority.

For box d, "other," provide a brief explanation in the space provided. If more space is required, enter the information in Part V.

**Item 30** - Relationship to Financial Institution - Check each box that identifies the suspect relationship with the FI. More than one box may be checked. If the "other" box is checked, provide a brief explanation on the adjacent blank space. If more space is required, enter the information in Part V.

**Item 31** - Is the relationship an insider relationship? – If the suspect is an insider relationship, check box a., otherwise, check box b. If the relationship is an insider relationship indicate if the suspect is still employed, suspended, terminated or has resigned by checking box c, d, e or f.

**Item 32** – Date of Suspension, Termination, Resignation - Enter the date the suspect was suspended, terminated or resigned by using the method for entering dates described at the beginning of these Guidelines. [mm/dd/yyyy]

### **PART III -- SUSPICIOUS ACTIVITY INFORMATION**

**Item 33** - Date or date range of suspicious activity - Enter the first known date of suspicious activity and the last date of related suspicious activity. If only one date applies, include this date in the **From field** using the instructions at the beginning of these Guidelines. If multiple or related activity is conducted by the individual during the reporting period, the FI may report all activity on one SAR. Enter the date of the initial activity in the **From field** and the last occurrence date in the **To field**. (The first known date is a mandatory field.) [mm/dd/yyyy]

**Item 34** - Dollar amount involved - Enter the dollar amount involved in the suspicious activity. If less than a full dollar is involved, round it to the next highest dollar.

An aggregated total of all transactions for multiple or related suspicious activities by the same individual or organization within the same reporting period may be shown in this field. The break- out of this total may then be listed in Part V.

**Item 35** - Summary characterization of suspicious activity - Check all box(es) which identify the suspicious activity. More than one box may be checked. If "other" is checked, enter a brief explanation in the space provided. Do not use this space in lieu of a full description of the activity in Part V, Suspicious Activity Information Explanation/Description. (This is a mandatory field.)

**Item 36** - Amount of loss prior to recovery - If the Financial Institution has lost funds or assets, enter the dollar value prior to any recovery.

**Item 37** - Dollar amount of recovery - If funds or assets are recovered by the FI, enter

the dollar value of the recovery. Use whole dollars only, rounding up to the next dollar.

**Item 38** - Has the suspicious activity had a material impact on or otherwise affected the financial soundness of the institution? - Check box a or box b, as appropriate.

**Item 39** - Has the institution's bonding company been notified? - Check box a. or b. as appropriate.

**Items 40, 41, 42, 43, 44** – If the violation requires immediate attention contact appropriate law enforcement agencies. Check appropriate box(es) to indicate which law enforcement agencies have been advised by telephone, written communication or otherwise. List the name of the person(s) contacted, and telephone number(s) in Items 41-44. **CONTACT WITH LAW ENFORCEMENT AGENCIES DOES NOT ELIMINATE THE REQUIREMENT TO FILE THE SAR.**

## **PART IV – CONTACT FOR ASSISTANCE**

**Items 45, 46, and 47** - Contact Person's Name - Enter the name of the person who can be contacted for additional information. It would be extremely helpful if the individual identified in this section has specific knowledge of the underlying facts.

**Item 48** - Title/Occupation - Enter the contact person's title or occupation.

**Item 49** - Phone Number - Enter a phone number, including area code, where the contact person can be reached.

**Item 50** – Date Prepared - Enter the date the SAR was prepared in the format described at the beginning of this Guidance. [mm/dd/yyyy]

**Item 51 -** Agency - If the SAR is not being filed by the financial institution, enter the name of the government agency or organization.

#### **PART V -- SUSPICIOUS ACTIVITY INFORMATION EXPLANATION/DESCRIPTION**

As stated in Part V of the SAR, this section of the report is **critical**. The care with which it is written may determine whether or not the described conduct and its possible criminal nature are clearly understood. Provide a complete chronological account of what is unusual, irregular or suspicious about the transaction. The narrative should include the material indicated in Part V but you should also include any other information that you believe is necessary to better enable investigators to understand the transaction you are reporting. If necessary, continue the narrative on a copy of this page of the SAR**. Remember that any supporting documentation such as spreadsheets, photocopies of canceled checks or other documents, surveillance photos, etc., must be retained at the financial institution.** Indicate in Part V what documentation is being retained.